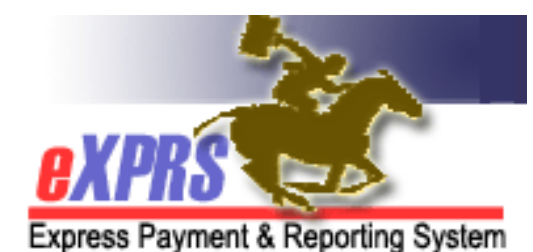

# **Foster Care (FC) Provider eXPRS User Access Enrollment Form**

Provider Types: 70-701, 71-703, 71-704

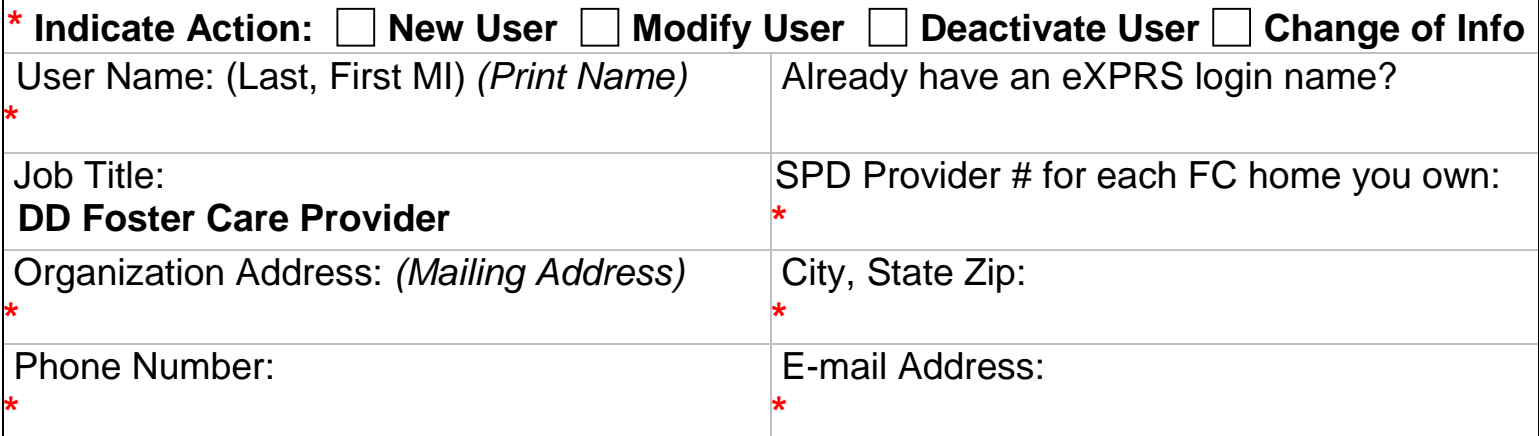

# **INSTRUCTIONS: \*** indicates required fields.

Send completed form to info.exprs@state.or.us or fax to 503-947-5044.

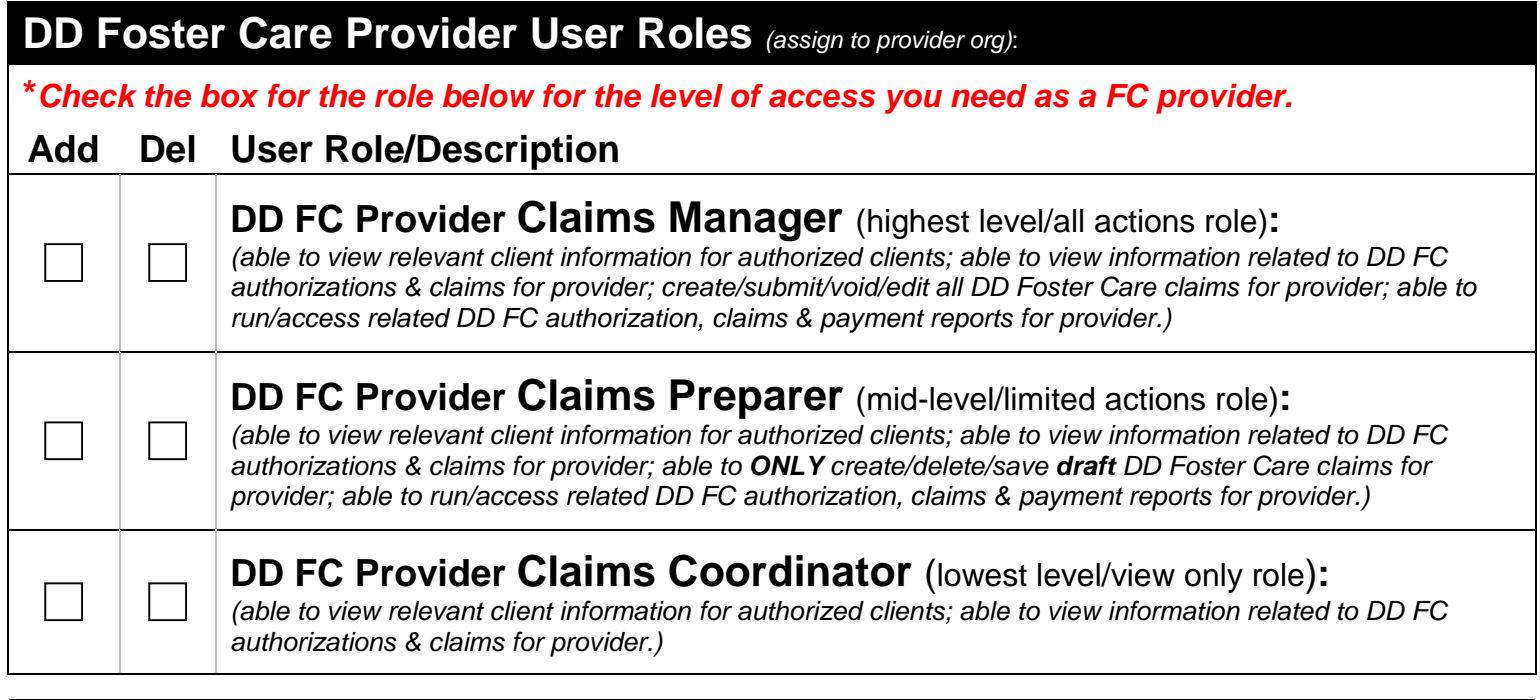

### **Signature**

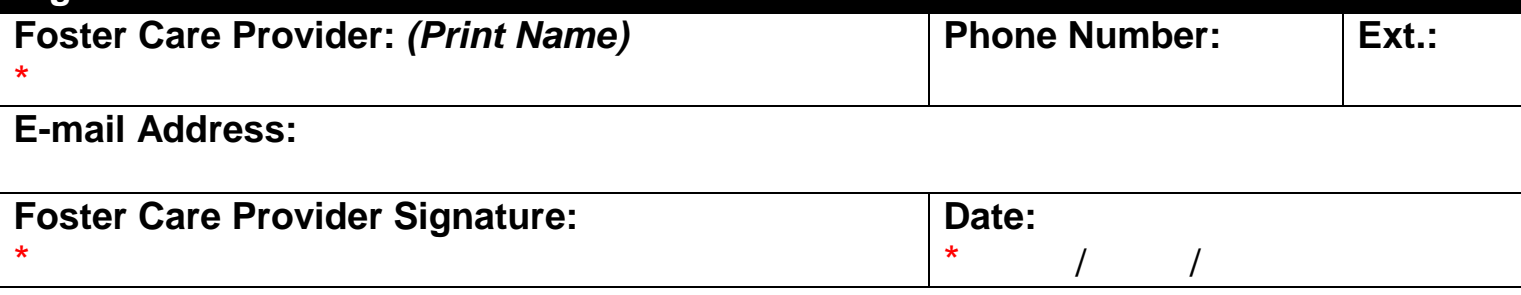

# **How to complete the eXPRS User Enrollment Form for DD Foster Care (FC) Providers**

DD Foster Care providers will need a user account to do work in the eXPRS system.

To request a user account & access to eXPRS, FC Providers will need to complete and return the form on the reverse side of this document.

# **Instructions for completing the eXPRS FC Provider User Enrollment Form**:

 **→ Important:** Any item/section on the form that is marked with a red asterisk (<sup>\*</sup>) indicates **required information**.

### **In the TOP box section of the form**:

- Check the box for the enrollment action requested
- Complete the remaining boxes with information requested for the user.

#### **In the MIDDLE box section of the form:**

- Check the **ADD** box for the role desired. Roles are listed in order of highest to lowest level of access.
- *What role to choose?* 
	- o It is likely the FC Provider themselves will want/need the **MANAGER** role to do all the work needed in eXPRS.
	- o If the FC Provider has other employees assisting with their provider related administrative work, the FC Provider may wish to request a lower access role, such as the **PREPARER** or **COORDINATOR**, for those other employees.

### **In the BOTTOM box section of the form:**

- Complete the information, and then sign/date the form.
- If requesting access additional persons employed by the FC provider, a separate form for each person, signed by the FC provider, will be needed.

#### **How to return the form:**

- 1. Scan signed form & return by e-mail to: **info.exprs@state.or.us** *\* Scan & return by email is the preferred method of return.*
- 2. If scanning is not available, return by fax to: 503-947-5044

#### **What happens once you send in your completed form?**

- The user will receive a DHS secure email from **info.exprs@state.or.us** confirming the user enrollment is completed and user access to eXPRS has been granted.
- Please make sure that email spam or junk mail filters are set to allow emails from **info.exprs@state.or.us**.
- Remember to keep a copy of the form for your own records.